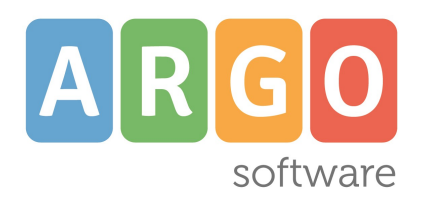

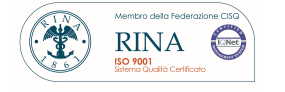

# Commissione **1°CICLO**

 Esami di Stato Conclusivi del I Ciclo Istruzioni per il primo uso

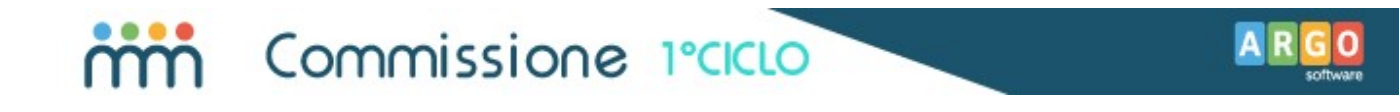

## Definizione utenza Presidente

La prima operazione da fare è definire l'utenza del Presidente della Commissione. Tale operazione deve essere effettuata dall'Amministratore delle utenze, attraverso il portale Argo.

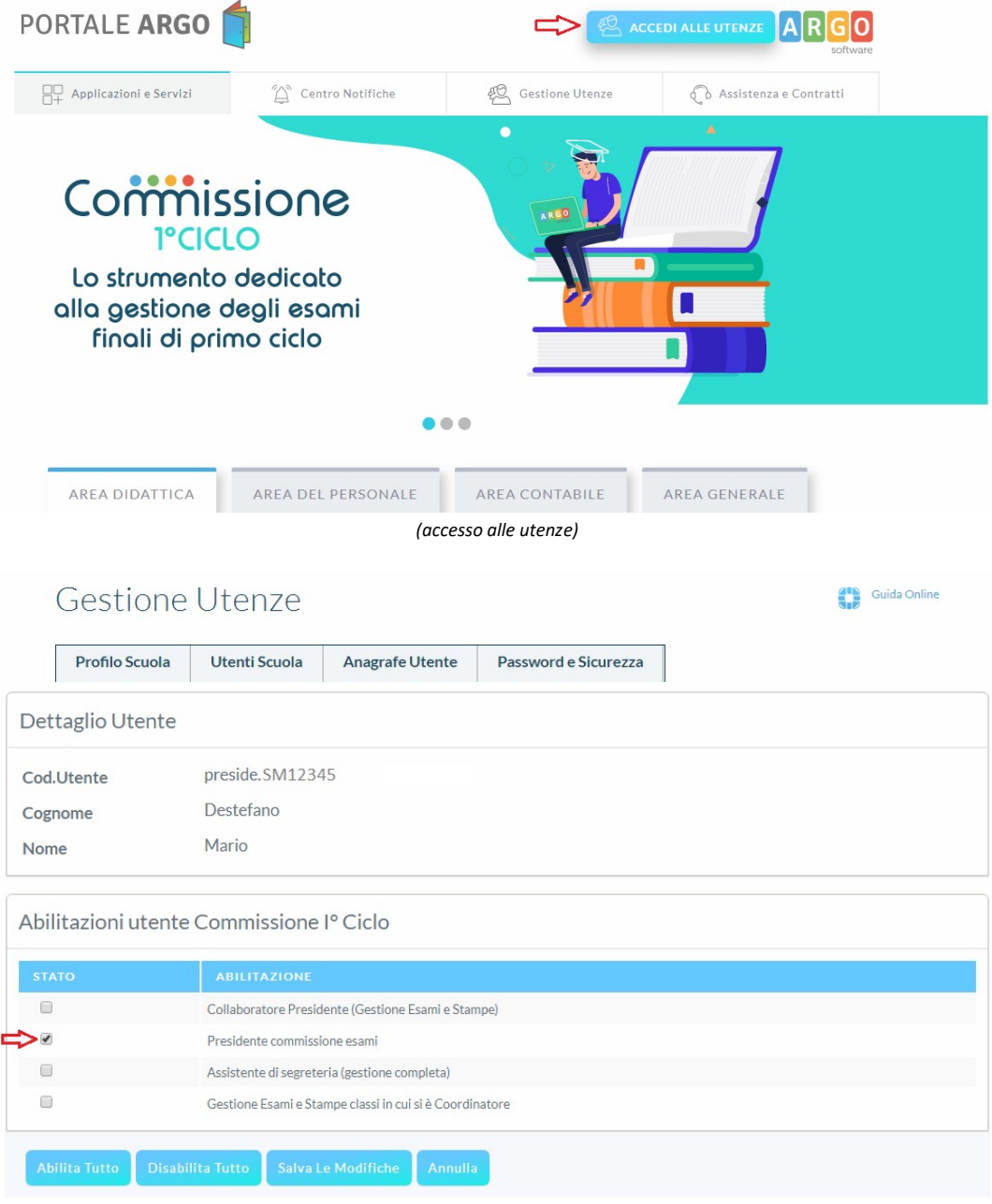

(abilitazione utenza Presidente di Commissione)

In questo stesso contesto, si potrà definire anche un'utenza per un assistente di segreteria, che coadiuverà il Presidente nelle varie fasi di predisposizione del programma.

# Commissione 1°CICLO

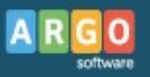

# Compilazione della scheda di dettaglio della Commissione

Come prima operazione in assoluto, l'utente Presidente o Assistente di Segreteria, accederà alla schermata di dettaglio dati della Commissione, per inserire le informazioni di base.

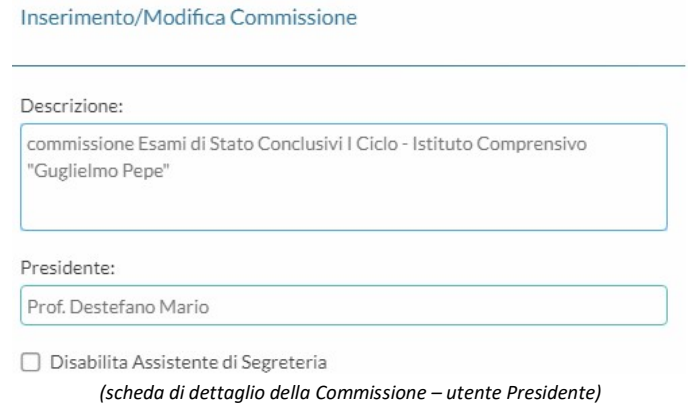

Il presidente può, in ogni momento, disabilitare l'accesso da parte dell'Assistente di Segreteria.

## Tabella Sottocommissioni

Per poter procedere alla gestione dell'esame vanno necessariamente predisposte le Sottocommissioni. E' richiesto l'inserimento dei dati della classe, l'associazione degli eventuali candidati esterni, la gestione dei Commissari e l'eventuale nomina del Coordinatore della Sottocommissione.

Per gli alunni interni l'associazione è automatica; il programma prenderà in considerazione gli alunni che hanno conseguito un esito positivo allo scrutinio finale.

In relazione alla nomina di un Coordinatore, è necessario che siano rispettate le seguenti condizioni:

1) l'utente designato deve avere una specifica utenza nel Portale Argo, con l'abilitazione di Coordinatore (Gestione Esami e Stampe per le classi in cui si è Coordinatore)

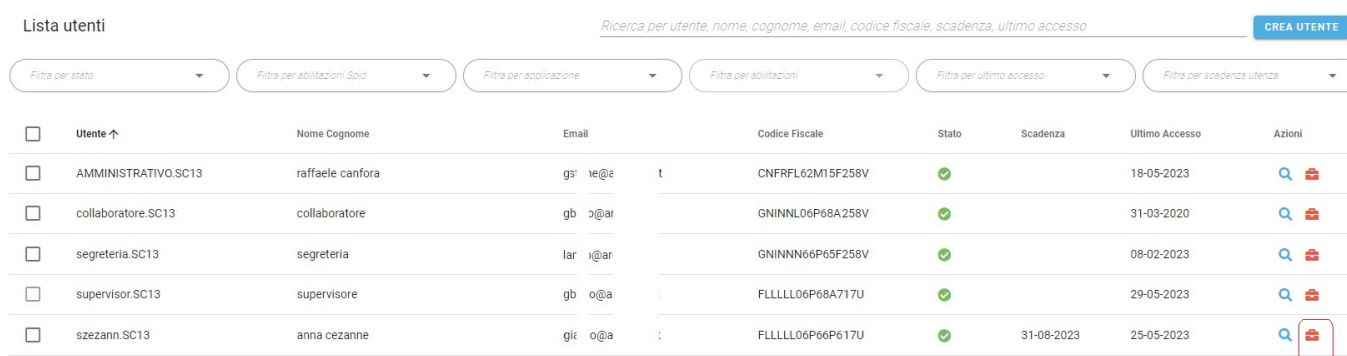

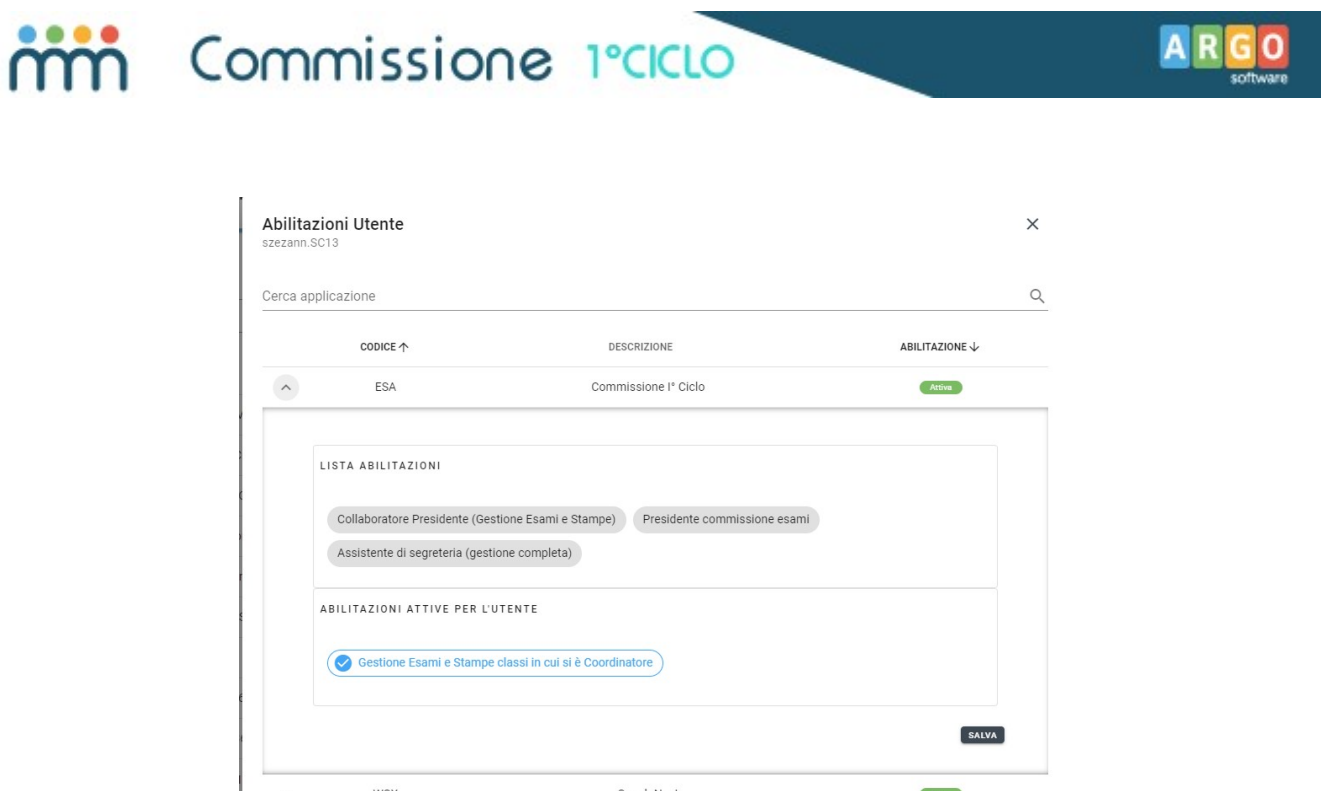

2) l'utente, sempre nel portale, deve essere associato ad una anagrafe (docente) già esistente nel programma Alunni

 $\overline{\phantom{a}}$ 

**Paualaklaut** 

 $\frac{1}{2}$ 

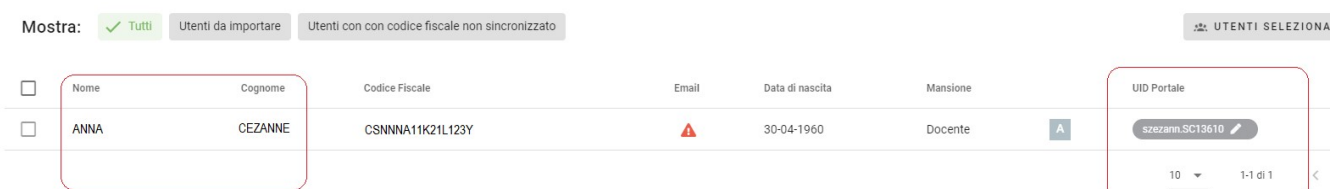

3) il docente deve essere associato alla Sottocommissione (se è un docente della classe l'associazione è automatica) e, nel dettaglio della Sottocommissione, deve avere il ruolo di Coordinatore.

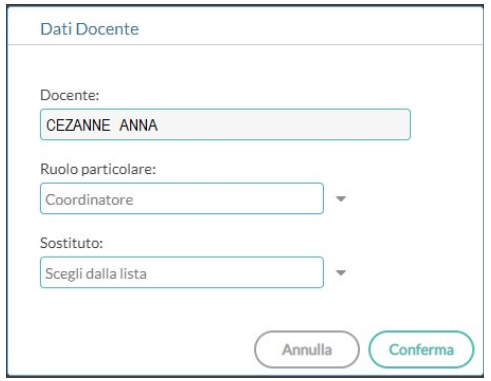

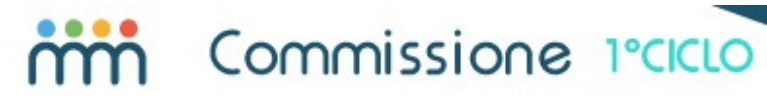

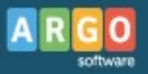

# Predisposizione delle tabelle per la gestione delle Annotazioni

A supporto della Commissione/Sottocommissione, nella compilazione delle annotazioni, il programma prevede due modalità:

- Prelievo dalla tabella
- Costruzione del testo tramite tassonomie

Nel primo caso, è sufficiente predisporre una serie di annotazioni-base nella relativa tabella (Tabelle/Annotazioni prove di esame). In fase di registrazione della valutazione della prova, si potrà richiamare la tabella e prelevare il testo che meglio si adatta al caso in esame. Ovviamente il programma consentirà la sua editazione, in modo da adattarlo in base alla necessità.

Ad esempio, per la prima prova, si potrebbe costituire una tabella con i seguenti elementi:

### Annotazione 1

Scelta della traccia: Elaborazione di un testo narrativo o descrittivo - Valutazione prova: 1) capacità di espressione: ... 2) uso della lingua in modo corretto e appropriato: ... 3) capacità di esporre il proprio pensiero in modo coerente e organico: ... 4) ...: ...

### Annotazione 2

Scelta della traccia: Elaborazione di un testo argomentativo - Valutazione prova: 1) capacità di espressione: ... 2) uso della lingua in modo corretto e appropriato: ... 3) capacità di esporre il proprio pensiero in modo coerente e organico: ... 4) ...: ...

### Annotazione 3

Scelta della traccia: Comprensione e sintesi di un testo letterario - Valutazione prova: 1) capacità di espressione: ... 2) uso della lingua in modo corretto e appropriato: ... 3) capacità di esporre il proprio pensiero in modo coerente e organico: ... 4) ...: ...

In fase di inserimento del risultato della prova, invece di dover digitare tutto il testo, dalla tabella si selezionerà la voce che meglio si adatta al caso (ad esempio, che è riferita alla scelta della traccia, definita nella prima parte dell'annotazione).

Dopo il prelievo si completerà l'inserimento con il riporto di un breve giudizio per ciascuno degli indicatori previsti (capacità di espressione, uso della lingua in modo corretto e appropriato, capacità di esporre il proprio pensiero in modo coerente e organico, …).

Con l'esempio nella schermata sotto riportata, ipotizziamo il caso in cui l'alunno abbia scelto l'Elaborazione di un testo argomentativo e la Sottocommissione abbia valutato eccellente la capacità di espressione, sufficiente l'uso della lingua, … (e così via)

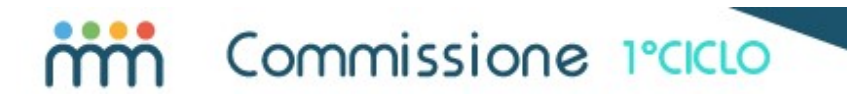

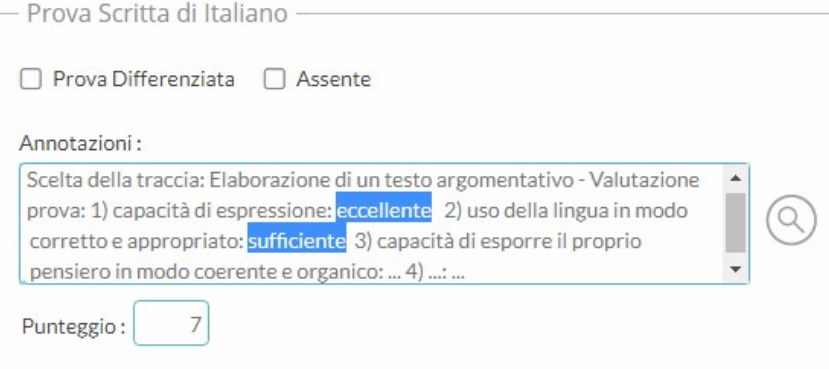

Seguono degli esempi per le altre prove di esame.

#### per la prova di Matematica:

Strutturazione prova: Problemi articolati - Valutazione della capacità di rielaborazione e di organizzazione delle conoscenze, delle abilità e delle competenze acquisite per area: 1) numeri: ... 2) spazio e figure: ... 3) relazioni e funzioni: ... 4) dati e previsioni: ....

Strutturazione prova: Quesiti a risposta aperta - Valutazione della capacità di rielaborazione e di organizzazione delle conoscenze, delle abilità e delle competenze acquisite per area: 1) numeri: ... 2) spazio e figure: ... 3) relazioni e funzioni: ... 4) dati e previsioni: ....

Strutturazione prova: Metodi di analisi / Organizzazione e rappresentazione dei dati - Valutazione della capacità di rielaborazione e di organizzazione delle conoscenze, delle abilità e delle competenze acquisite per area: 1) numeri: ... 2) spazio e figure: ... 3) relazioni e funzioni: ... 4) dati e previsioni: ....

#### per la prova relativa alle Lingue Straniere:

Tipologia di prova: **Questionario a risposta chiusa o aperta** - 1) Accertamento competenze di comprensione e produzione scritta livello A2 per la lingua Inglese: ... 2) Accertamento competenze di comprensione e produzione scritta livello A1 per la seconda lingua comunitaria (...): ...

Tipologia di prova: Completamento di un testo - 1) Accertamento competenze di comprensione e produzione scritta livello A2 per la lingua Inglese: ... 2) Accertamento competenze di comprensione e produzione scritta livello A1 per la seconda lingua comunitaria (...): ...

Tipologia di prova: Riordino, riscrittura o trasformazione di un testo - 1) Accertamento competenze di comprensione e produzione scritta livello A2 per la lingua Inglese: ... 2) Accertamento competenze di comprensione e produzione scritta livello A1 per la seconda lingua comunitaria (...): ...

Tipologia di prova: Elaborazione di un dialogo - 1) Accertamento competenze di comprensione e produzione scritta livello A2 per la lingua Inglese: ... 2) Accertamento competenze di comprensione e produzione scritta livello A1 per la seconda lingua comunitaria (...): ...

Tipologia di prova: Elaborazione di una lettera o mail personale - 1) Accertamento competenze di comprensione e produzione scritta livello A2 per la lingua Inglese: ... 2) Accertamento competenze di comprensione e produzione scritta livello A1 per la seconda lingua comunitaria (...): ...

Tipologia di prova: Sintesi di un testo - 1) Accertamento competenze di comprensione e produzione scritta livello A2 per la lingua Inglese: ... 2) Accertamento competenze di comprensione e produzione scritta livello A1 per la seconda lingua comunitaria (...): ...

#### per il Colloquio:

Il candidato ha presentato una tesina su un argomento a carattere interdisciplinare - Valutazione 1) Padronanza e approfondimento dei contenuti disciplinari: ... 2) Valutazione complessiva (forma e contenuto) dell'elaborato: ... 3) Capacità espositiva: ... 4) Capacità argomentativa: ... 5) Capacità di rielaborazione e di giudizio critico 6) capacità di raffronto con i membri della Sottocommissione: ... 7) Conoscenze in materia di Cittadinanza e Costituzione: ...

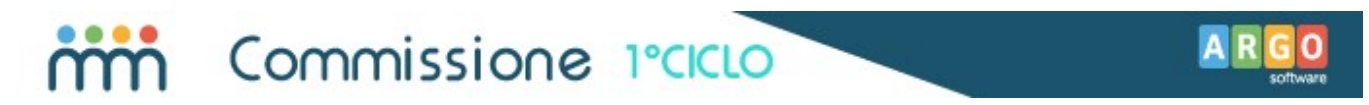

Il candidato propone un percorso tematico tra le diverse discipline del curriculum - Valutazione 1) Padronanza e approfondimento dei contenuti disciplinari: ... 2) Originalità del percorso multidisciplinare: ... 3) Pertinenza dei collegamenti tra le diverse discipline: ... 4) Capacità espositiva: ... 5) Capacità argomentativa: ... 6) Capacità di rielaborazione e di giudizio critico 7) capacità di raffronto con la Sottocommissione: ... 8) Conoscenze in materia di Cittadinanza e Costituzione: ...

Per quanto riguarda la funzione di costruzione dell'annotazione tramite tassonomie, si accede cliccando sul pulsante  $\bigcirc$ , a fianco del riquadro dell'annotazione.

Il meccanismo si basa sulla generazione meccanica delle singole proposizioni (che definiamo INDICATORI) che compongono il testo. Per ciascuno di questi elementi, che sono predefiniti, l'operatore dovrà semplicemente scegliere l'opzione (che definiamo FRASE) più adatta.

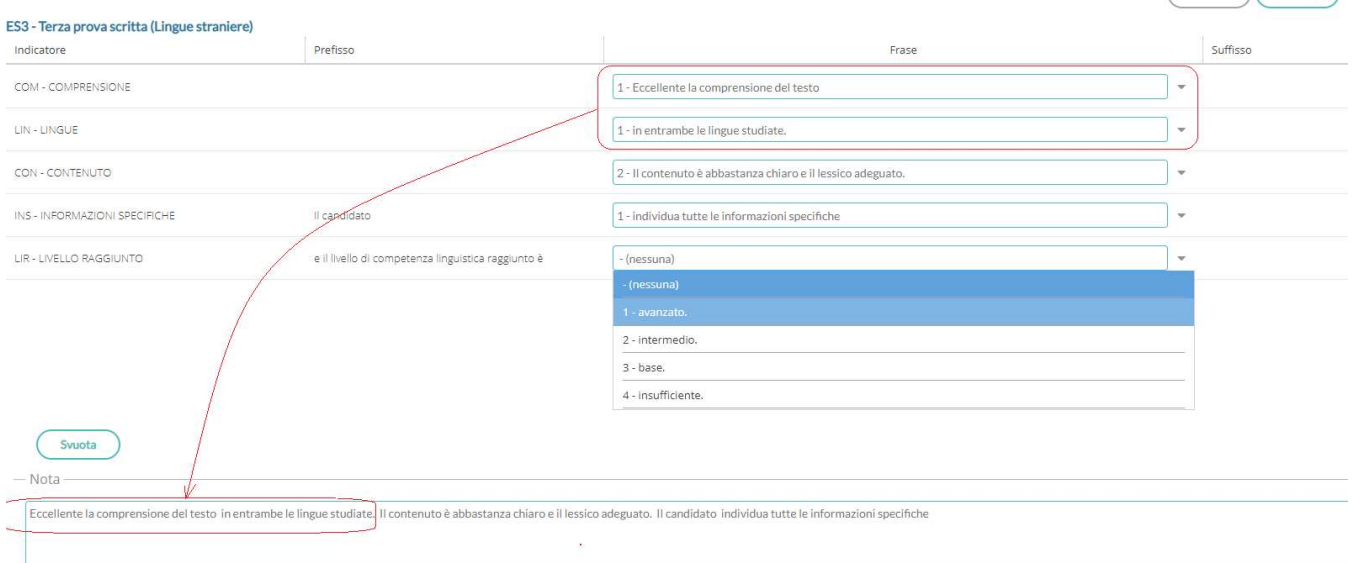

Man mano che si procede con le scelte e che si passa da un INDICATORE a quello successivo, il programma visualizzerà il testo che si va costruendo, nel riquadro presente nella parte inferiore della pagina (Nota). Ovviamente sarà possibile editarlo, senza alcuna limitazione.

Le tabelle INDICATORI e FRASI sono già precompilate, ma possono essere liberamente modificate tramite le funzioni specifiche del programma di segreteria Argo Alunni (Tabelle/per Giudizi).

### Verifica struttura dei verbali e dei modelli personalizzabili

Prima di cominciare le attività, suggeriamo infine di verificare la struttura dei modelli di documento da noi proposti, tramite la procedura di Personalizzazione (accessibile dal menù Documenti). Sebbene sia prevista la completa editazione prima della stampa, l'intervento preventivo di personalizzazione semplificherà considerevolmente il vostro lavoro.

 $($  Indietro  $)($  Conferma

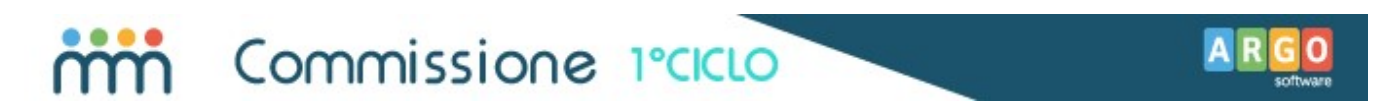

Si può inizialmente procedere con un esame sommario dei modelli presenti in archivio; per ciascun documento è infatti disponibile una funzione di visualizzazione, in anteprima, del contenuto.

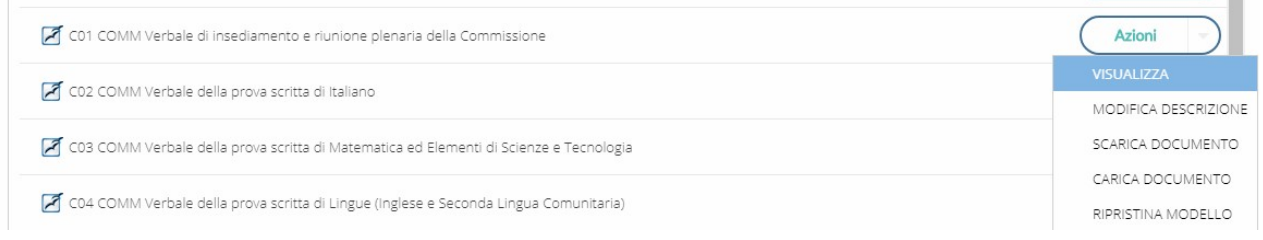

Selezionato un modello e avviata la visualizzazione, si potrà immediatamente verificarne la struttura.

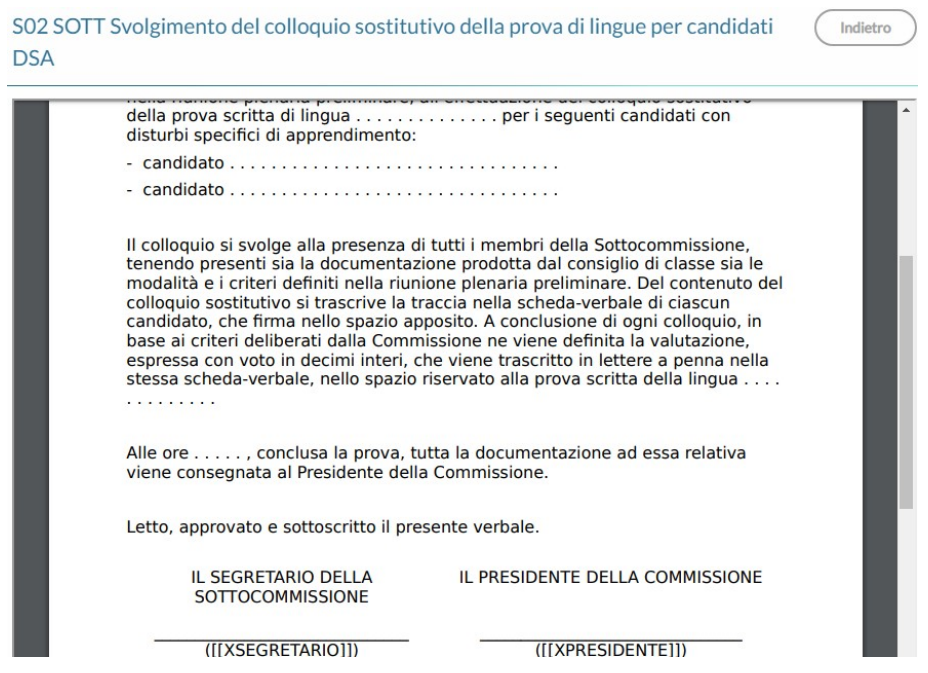

Già in questo contesto si potrà decidere l'accettazione del modello proposto oppure optare per una eventuale modifica.

La sequenza delle operazioni di personalizzazione è, sinteticamente, la seguente:

- Si esporta il documento tramite la funzione SCARICA DOCUMENTO;
- Si interviene sul documento utilizzando programmi di videoscrittura come OpenOffice oppure LibreOffice;
- Si reimporta il documento modificato tramite la funzione CARICA DOCUMENTO.

Per un maggiore dettaglio, vi rimandiamo alle apposite sezioni del manuale operativo.

Buon Lavoro!